# **NEC SV9100 User Information Guide**

32 button Desiless with Park Buttons

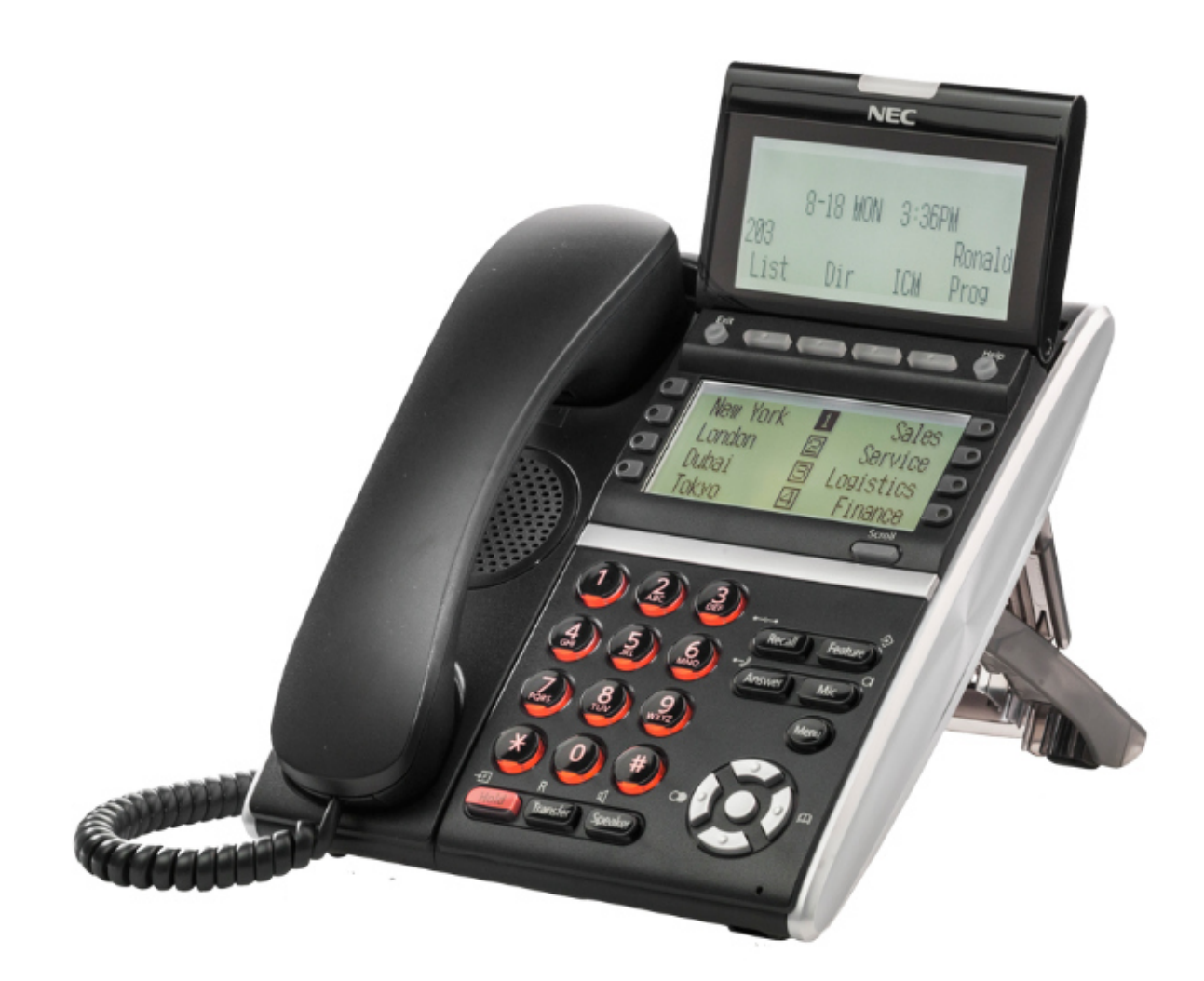

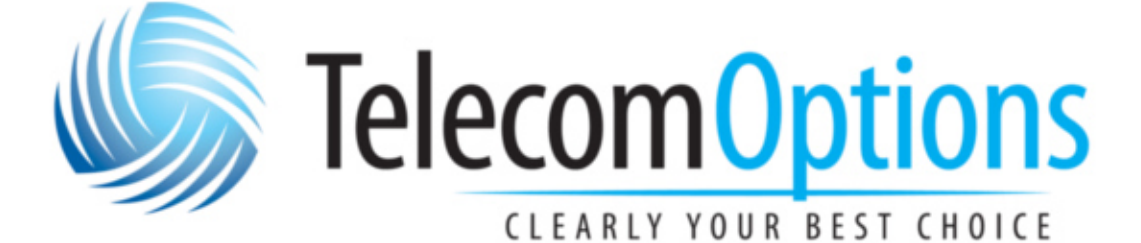

## DT330/DT730 Telephone

1. Lock Button-Not equipped

2. Message waiting light

Flashes when you have voice mail messages

3. LCD Information Display-See page 3

4. Exit Button Press to exit programming, help or menu items

5. Soft Keys-See page 3

6. Help Button- Actually is Check

Details of Programmable Keys can be viewed by pressing the Help key plus a programmable key.

7. Button LCD Display-See page 3

9. Scroll (or page) button Use this button to scroll through the four button pages

10. Recall Press this key will hang up the current call and return dial tone.

11. Feature Used to activate terminal setup functions and to program One-Touch keys.

12. Answer-Not used on your system

13. Mic Turns on and off Speakerphone mic. Lamp is it when Mic is on.

14. Menu-Direct access to Phone Menu items

15. Direct access to ABB directory (system speed dial directory)

16. "Select" or "Enter" to select System Menu items, such as speed dial lists.

17. Direct access to Last 10 Numbers Dialed list.

- 18. Speaker-Controls built-in speaker, which can be used for Hands Free Dialing/Monitoring.
- 19. Transfer-Allows the extension user to transfer a call or make a second call.

20. Hold

Press this key to put a call on hold on your phone only, Press "Call 1" or "Call 2" keys to retrieve call

### DT330/DT730 (DESI Less 8-Button with LCD)

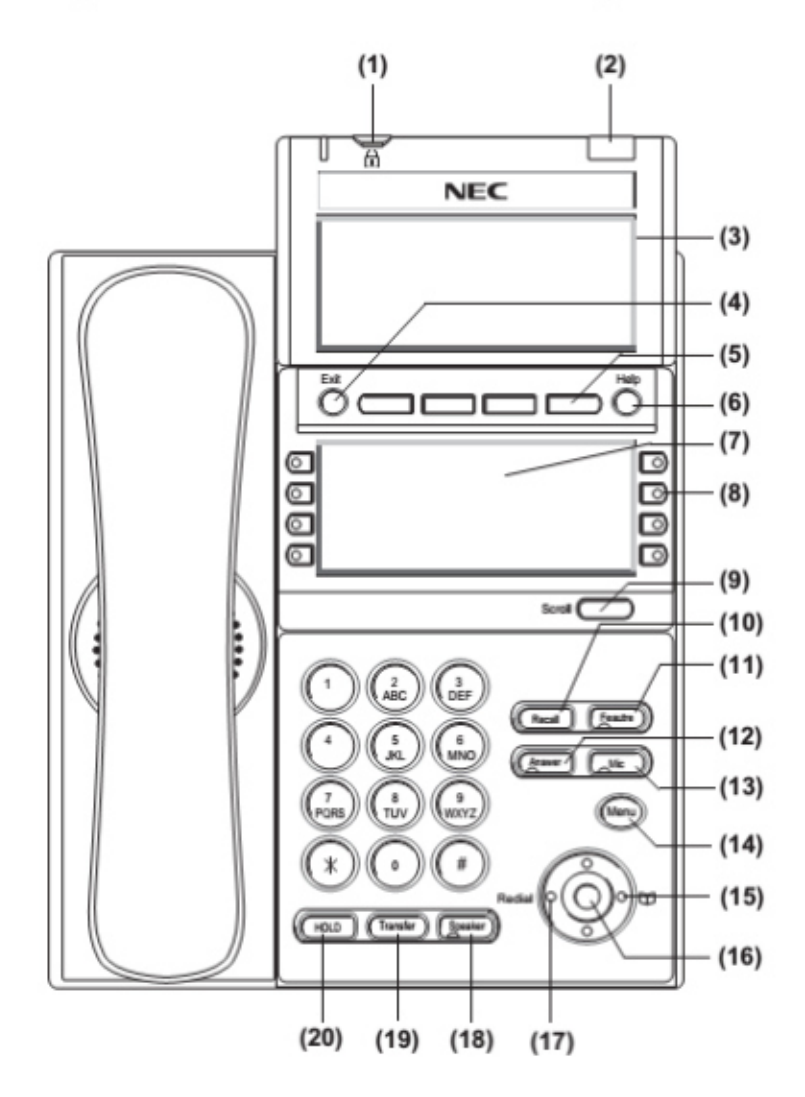

#### LCD Display

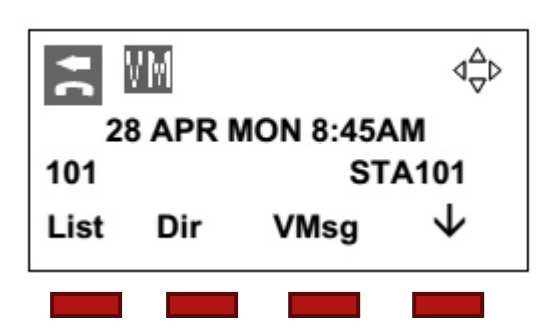

#### Soft Keys

#### **Using Soft Keys**

Soft keys change according to what you are doing on the phone at that time Press the soft key under the label you wish to select

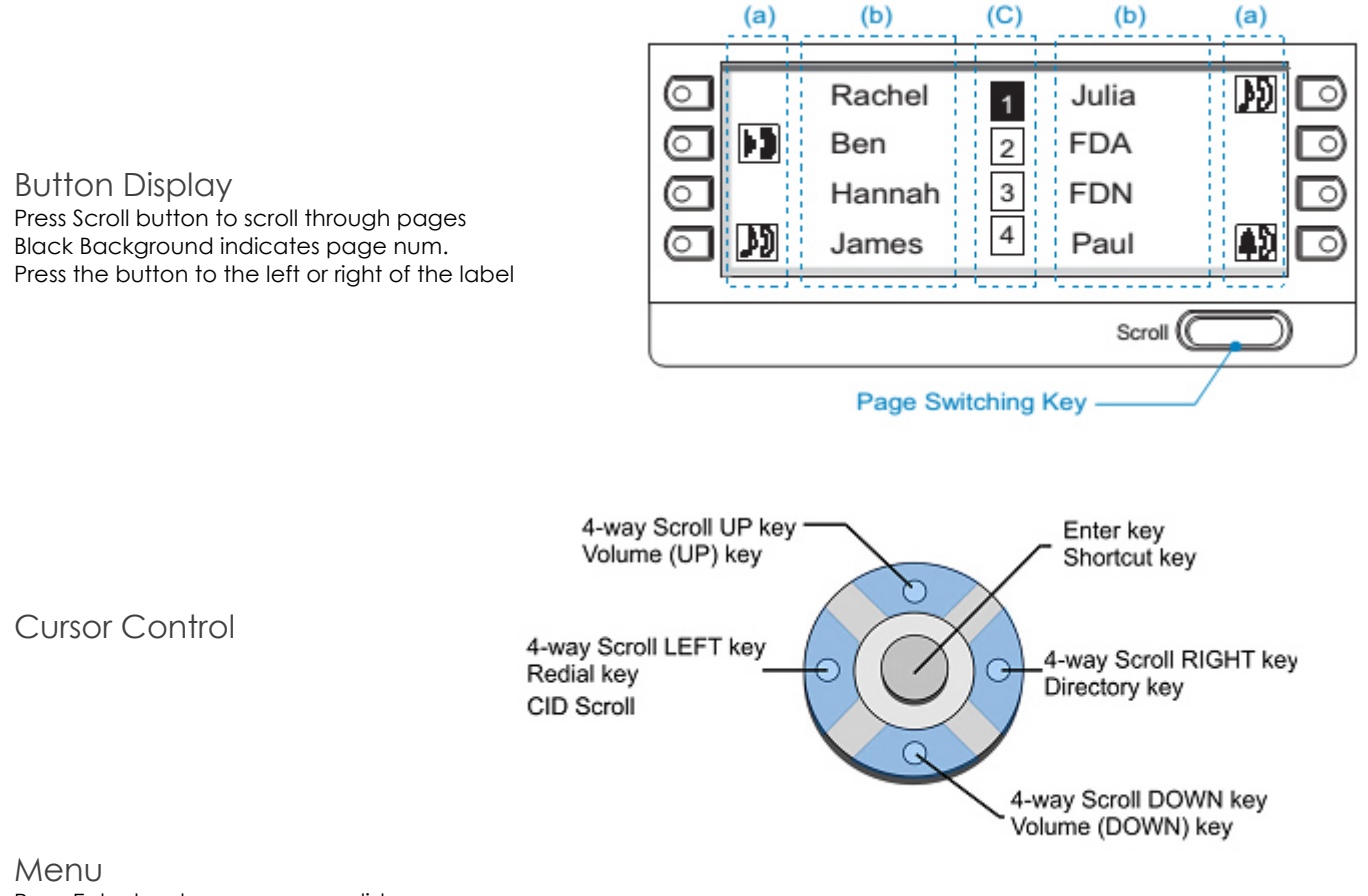

Press Enter key to access menu list

Use up and down arrow scroll buttons to scroll through menu items

Press enter to select menu item

Please see full NEC SV9100 Terminal User Guide for more information on menu items, available from your system administrator.

#### User adjustments

Use the Cursor UP and Down buttons to adjust contrast, ringing and speakerphone volume Display contrast adjust- press up and down when the phone is idle Ring adjust- press up and down when the phone is ringing Volume adjust- press up and down when the phone is on speakerphone

## Making Outgoing Calls

Intercom (three options) Pick up handset and dial extension number Hit speaker and dial extension number (or Vice versa) Hit one touch button and use speaker phone or pick up handset

Intercompany Branch Office Calls Same as Intercom above

Outside Calls Pick up the handset, dial 9 and number

Press speaker ("SPK"), dial 9 and number (or Vice versa)

Hint: To return to handset from speaker phone, simply pick up handset To switch from handset to speaker, hit Speaker button once and pick up handset

## Receiving and Transferring Calls

Answer a call by either picking up handset or hit speaker button

Hold To place a call on hold on your phone only, press hold button and hang up handset

Park To place a call on hold that can be retrieved on any phone, press Park and hang up handset

**Transfer** To transfer a call to another extension Press Transfer button or "Xfer" softkey Dial extension number Announce call and hang up to connect Or just hang up to send call

Transfer to an outside number Press Transfer Dial 9 and phone number and wait for at least 1 ring Announce call or simply hang up to complete transfer

Transfer to Voice Mail Press Hold button Press "Vmsg" soft key Dial the extension number and hang up

## Additional features

Transferring a co-worker into voice mail for message retrieval With caller on the line: Press Hold Dial 200 Hang up

# Other Features

Speed Dial Lists

ABB (alphabetical system speed dial list)

EXT (Intercompany extension list)

STA (Button) please see SV9110 User Guide for instructions on this feature

TELBK (Group list) please see SV9110 User Guide for instructions on this feature

Using the System Speed Dial (A.K.A. ABB Directory list) Press "Redial" cursor Use cursor up and down or softkey up and down arrows to scroll through list When desired name appears, pick up handset or press speaker button to dial.

See your System Administrator for programming this list.

Caller ID lists Redial Press "List" softkey Press "Redial" softkey Use cursor up and down or softkey up and down arrows to scroll through list When desired number appears, pick up handset or press speaker button to dial.

CID (Incoming caller I.D.)

Press "List" softkey Press "CID" softkey Use cursor up and down or softkey up and down arrows to scroll through list When desired number appears, pick up handset or press speaker button to dial.

Phone settings To Adjust Handset Receiver Volume Press the Up/Down key in the off-hook status or during the call.

To Adjust Speaker Volume Press the Up/Down key during speakerphone operation or during the call.

To Adjust Ringer Tone Press the Up/Down key during ringing.

To Adjust LCD Contrast Press the Up/Down key in the on-hook status.

# Setting up and using Voice Mail

Default is no password. **You must set your password!** 

To access your voicemail from your phone Press "VMsg" softkey Enter your four digit security code ţ Use the soft keys (or press 5) to listen to your messages Or press Zero to hear all options

Checking your voice mail from another system phone Dial 200 Enter your extension number Enter your security code

Checking your voice mail form outside

During business hours Call in and ask to be transferred to extension 200 Enter "#" and then your extension number and security code

After hours Call in and during main greeting Press "#" Enter your extension number and security code

\*\*\* Setting up your mail box \*\*\*

Changing your security code Enter your voice mail box as above Press 0 (Zero) for More Options Press 67 for Setup Press 7 for Security code Follow the voice prompts

Change your Personal Greeting Enter your voice mail box as above Press "Greet" softkey Select "Grt 1" softkey Follow the voice prompts

Change your name Press "More", "Name" Enter your voice mail box as above Press "More" softkey Press "RcNam" softkey Follow the voice prompts to record your name only ţ The first time you enter your mailbox you will not be required to enter a security code.

## **InMail Voice-Mail Navigation**

**Main Menu** 

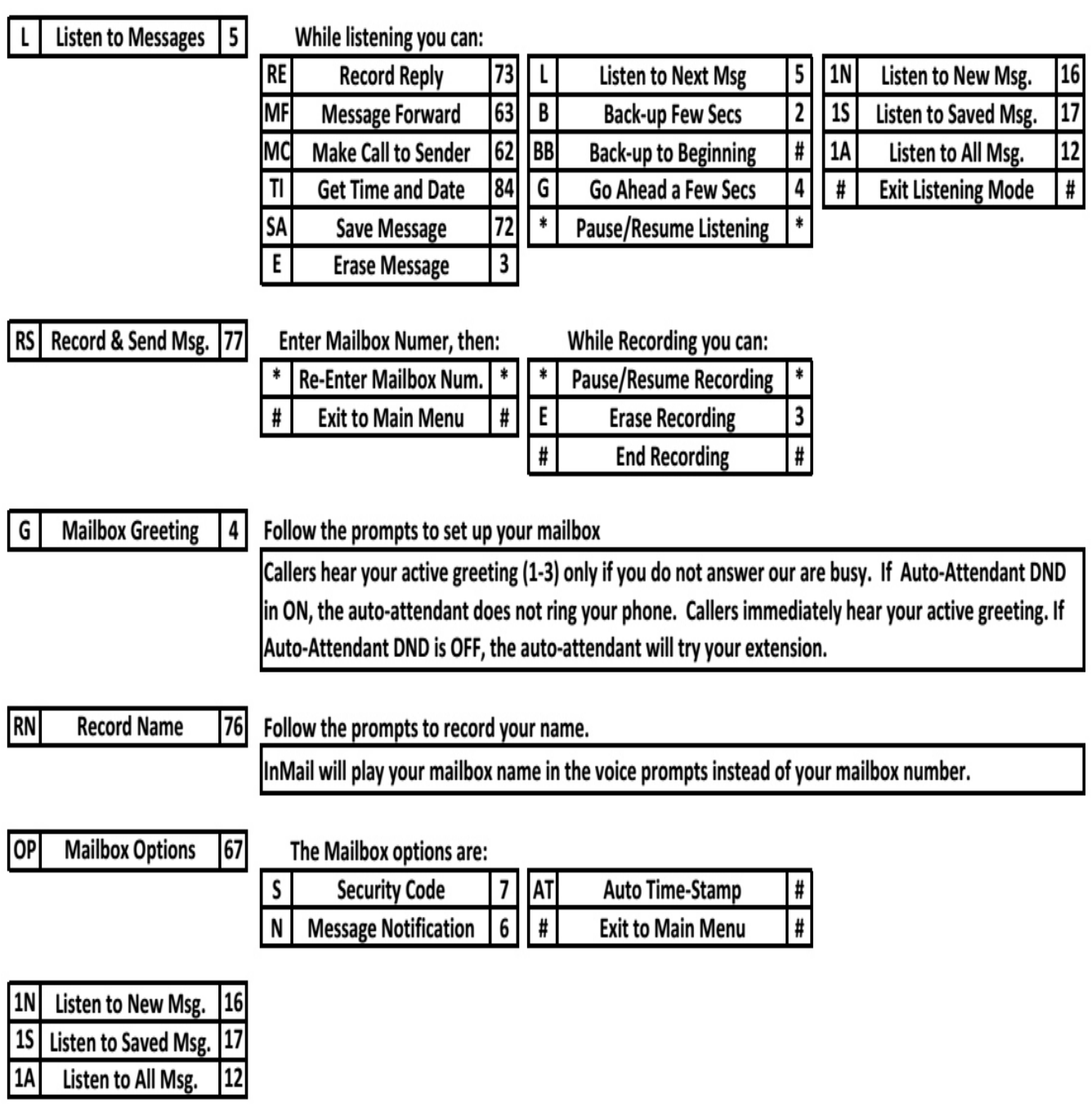

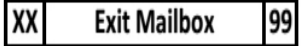

# Advanced Features

Conference Calling Establish an intercom or outside call. Press "Conf" softkey or the "CONF" button Dial the extension you want to add. OR dial 9 and an outside number. Wait for called party to answer When the called party answers, press the "Add" softkey or "CONF" button twice. 5. Repeat steps 2~4 above to add more parties The maximum number of parties is 3 outside and 3 inside calls including yourself.

Changing Voice/Ring on Intercom calls

To select Voice Announce on intercom calls

Press "Speaker" button and dial 721, "Voice Announce" will appear on display. Press speaker button again

To select Ring on intercom calls Press "Speaker" button and dial 723, "Signaling" will appear on the display. Press speaker button again

To change your ringtone

Press Enter button, scroll to Phone Stetting, Press Enter, Scroll to Ring Options, press enter, Scroll to Ring Tones, Select either Internal calls or External calls, scroll to desired ring and press Enter. Press Exit button when done.